#### GPS DEVICE / SPORTS WATCH

When you run the Gommer Challenge with your sports watch, you start your timing at the "Start of Challenge" sign and stop it at the "End of Challenge" sign. After the run you upload a GPX file to your user account. You can find out how to do this here:

# GPX EXPORT FROM SPORT WATCH OR STRAVA:

- Garmin
- Suunto
- Polar
- Apple Watch
- Adidas Runtastic
- Asics Runkeeper
- Strava

#### 1. REGISTER

- You are new to the Gommer Challenge? Register hier.
- You have already mastered the Gommer Challenge? Register hier

### 2. UPLOAD THE GPX FILE

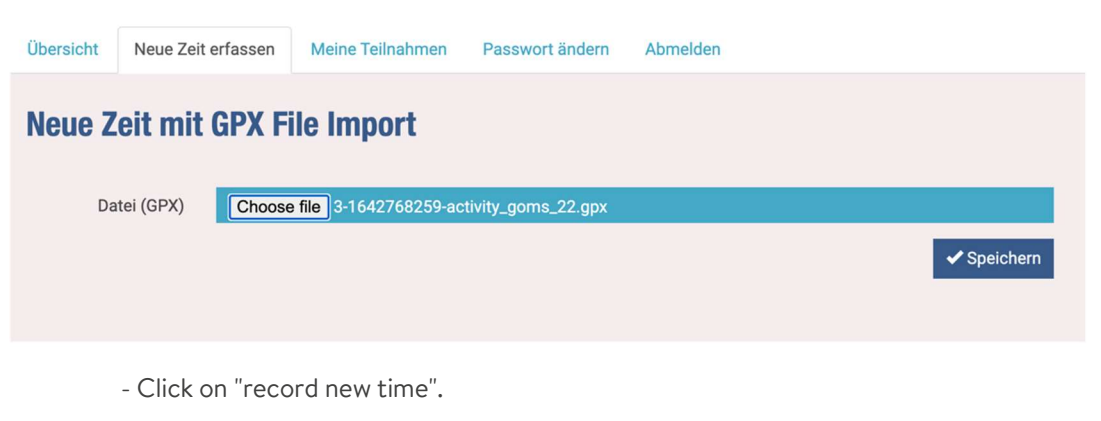

- Select GPX file and click on "save".

# 3. CHECK DATA

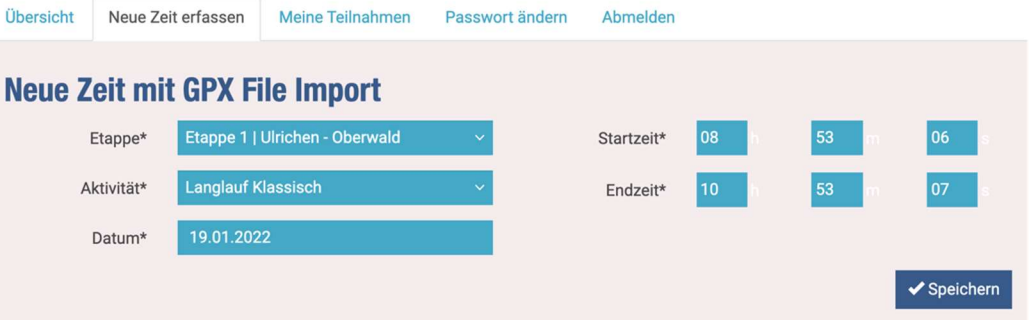

- If the record is correct, the fields will be filled in automatically.
- Click on "save".

## 4.CONFIRMATION

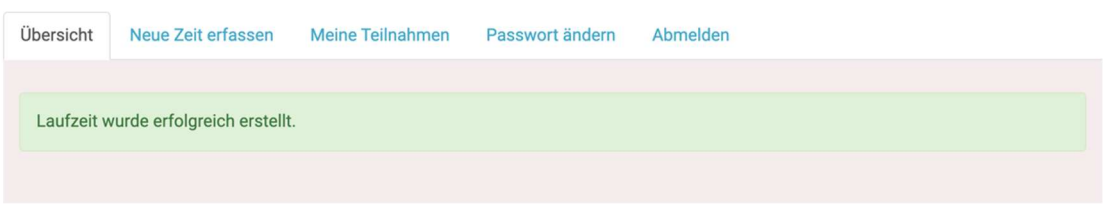

- A confirmation will be displayed.

- If "I would like to be informed about my latest running times" is stored in the profile, you will receive a mail.